# **Sommaire**

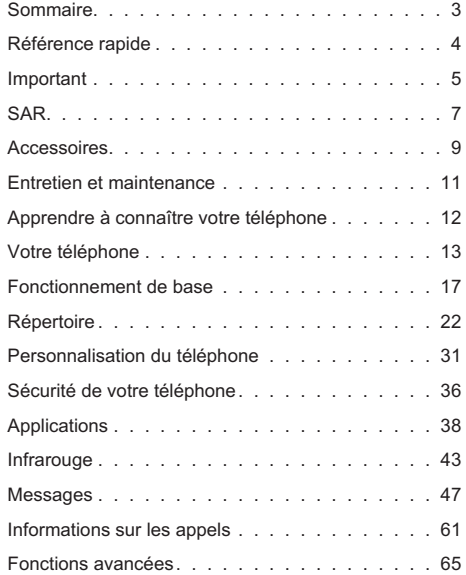

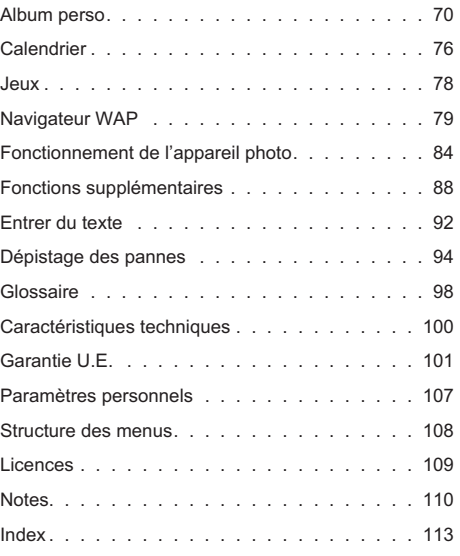

# **Référence rapide**

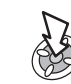

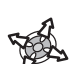

"Appuyez sur (۞) pour sélectionner ".

Direction dans laquelle l'utilisateur peut se déplacer sur l'écran en utilisant la touche de navigation.

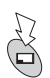

Touche multi-fonctions secondaire

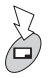

Touche multi-fonctions principale / retour arrière

Touches du clavier numérique.

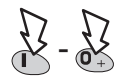

composé.

Active ou désactive le mode discret (vibreur)

Répondez à un appel ou appelez un numéro

Pour terminer un appel ou pour revenir à l'écran de veille, ou F+Maintenir pour mettre en marche ou arrêter le téléphone.

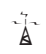

 $R_{\rm A}$  Indique qu'une fonction dépend du réseau<br>
a let/ou d'un service tiers.

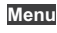

**Menu** Représentation d'une option de menu à l'écran.

# **Important**

Merci d'avoir acheté ce téléphone cellulaire numérique Panasonic. Ce téléphone est conçu pour fonctionner sur les réseaux GSM - GSM900, GSM1800 et GSM1900. Il supporte également le GPRS pour la transmission de données en mode paquets. Vérifiez que la batterie est complètement chargée avant d'utiliser le téléphone. Matsushita Mobile Communications Development of Europe Ltd déclare que le EB-GD87 répond aux exigences essentielles et autres exigences pertinentes de la directive 1999/5/CE. Pour obtenir un certificat de conformité, veuillez consulter **http://www.panasonicmobile.com**

# Consignes de sécurité

Il est indispensable de lire et de comprendre les informations fournies ci-dessous. En effet, celles-ci vous expliquent comment utiliser votre téléphone en toute sécurité et en respectant l'environnement. Ces informations sont conformes aux dispositions légales en matière d'utilisation de téléphones cellulaires.

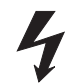

Il est conseillé de procéder au chargement de cet appareil uniquement au moyen d'un chargeur agréé pour offrir à votre téléphone une performance optimale tout en lui évitant d'être endommagé. Tout autre usage risque d'entraîner l'invalidation de l'agrément accordé à cet appareil et de présenter un danger. Lorsque vous voyagez à l'étranger, vérifiez que la tension nominale du chargeur voyage rapide secteur est compatible avec le pays d'utilisation. Un chargeur de voyage rapide (EB-CAD95xx\*) est fourni avec le kit principal. Autres matériels recommandés pour le chargement -Chargeur de voiture (EB-CDD95).

**Note\*** xx représente la région d'utilisation du chargeur, par exemple CN, FU, HK, UK.

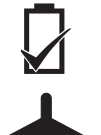

L'utilisation d'une batterie différente de celle que recommande le fabricant peut rendre l'appareil dangereux.

Éteignez votre téléphone lorsque vous êtes <sup>à</sup> bord d'un avion. L'utilisation de téléphones cellulaires en cabine peut être dangereuse car elle risque de perturber le fonctionnement de l'avion ainsi que le réseau cellulaire. Elle peut également être illégale. Tout individu ne respectant pas cette consigne peut se voir suspendre ou refuser l'accès aux services de téléphonie cellulaire et/ou être poursuivi en justice.

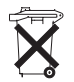

Ne jamais incinérer ou jetér la batterie avec les ordures ménagères. La batterie doit être mise au rebut en respectant la législation locale en vigueur et pourra ainsi être recyclée.

#### **Important**

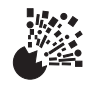

L'utilisation de l'équipement dans les stations-service est déconseillée. Veillez à respecter les réglementations limitant l'utilisation d'équipements radio dans les dépôts de carburant, les usines chimiques et sur les sites d'opérations de minage. Veillez à ne pas exposer les batteries à des températures extrêmes (supérieures à 60°C).

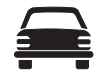

Vous devez garder le contrôle de votre véhicule en toutes circonstances. Ne conduisez jamais le téléphone à la main ; arrêtez-vous d'abord dans un endroit sûr. Ne parlez pas dans un microphone mains libres si cela risque de vous déconcentrer lorsque vous conduisez. Informez-vous des restrictions applicables à l'utilisation des téléphones cellulaires dans le pays où vous conduisez et respectez-les en permanence.

L'utilisation du téléphone à proximité immédiate de matériel médical, tel que les stimulateurs cardiaques et les appareils de correction auditive, peut présenter un danger.

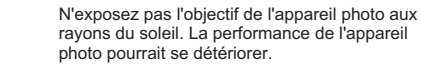

Si vous utilisez une fonction qui exige que le clavier reste éclairé continuellement pendant une longue période, comme Photo, Jeu ou Navigateur, l'autonomie de la batterie sera énormément réduite. Pour que l'autonomie de la batterie soti plus longue, réglez l'éclairage du clavier sur « désactivé ». Voir « Activer/désactiver l'éclairage du clavier ».

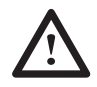

Pour une utilisation optimale de votre téléphone, tenez-le de la même façon qu'un téléphone ordinaire. Pour éviter toute détérioration de la qualité du signal ou de la performance de l'antenne, ne touchez pas et ne protégez pas avec votre main la zone de l'antenne lorsque le téléphone est en marche. (Voir « Déclaration SAR »). Toute modification ou ajout non autorisé peut donner lieu à l'annulation de votre garantie. Ceci n'a aucune incidence sur vos droits statutaires.

Utiliser ce matériel uniquement avec les accessoires agréés par Panasonic afin d'obtenir la performance optimale et d'éviter d'endommager votre téléphone. Panasonic décline toute responsabilité quant aux dégâts provoqués par l'utilisation d'accessoires non agréés par Panasonic.

Veuillez consulter notre site Internet pour avoir les dernières informations en matière de respect des normes dans votre pays ou région.

#### **Http://www.panasonicmobile.com**

# European union - RTTE

#### THIS PANASONIC PHONE (MODEL EB-GD87) MEETS THE EU REQUIREMENTS FOR EXPOSURE TO RADIO WAVES.

Your mobile phone is <sup>a</sup> radio transmitter and receiver. It is designed and manufactured not to exceed the limits for exposure to radio frequency (RF) energy recommended by The Council of the European Union. These limits are part of comprehensive guidelines and establish permitted levels of RF energy for the general population. The quidelines were developed by independent scientific organisations through periodic and thorough evaluation of scientific studies. The limits include a substantial safety margin designed to assure the safety of all persons, regardless of age and health.

The exposure standard for mobile phones employs <sup>a</sup> unit of measurement known as the Specific Absorption Rate, or SAR. The SAR limit recommended by The Council of the European Union is 2.0 W/kg.\* Tests for SAR have been conducted using standard operating positions with the phone transmitting at its highest certified power level in all tested frequency bands. Although the SAR is determined at the highest certified power level, the actual SAR level of the phone while operating can be well below the maximum value. This is because the phone is designed to operate at multiple power levels so as to use only the power required to reach the network. In general, the closer you are to <sup>a</sup> base station antenna, the lower the power output.

Before a phone model is available for sale to the public, compliance with the European R&TTE directive must be shown. This directive includes as one essential requirement the protection of the health and the safety for the user and any other person. The SAR value for this model phone, when tested for use at the ear, for compliance against the standard was **0.633** W/kg. While there may be differences between the SAR levels of various phones and at various positions, they all meet the EU requirements for RF exposure.

\* The SAR limit for mobile phones used by the public is 2.0 watts/kilogram (W/kg) averaged over ten grams of tissue. The limit incorporates <sup>a</sup> substantial margin of safety to give additional protection for the public and to account for any variations in measurements. SAR values may vary depending on national reporting requirements and the network band.

For SAR information in other regions please look under product information at **http://www.panasonicmobile.com/health.html**

# union européenne - DIRECTIVE RTTE **SAR**

#### CE TELEPHONE PANASONIC (MODELE EB-GD87) EST CONFORME AUX EXIGENCES DE L'UE POUR L'EXPOSITION AUX ONDES RADIOELECTRIQUES.

Votre téléphone mobile est un émetteur et un récepteur radio. Il est conçu et fabriqué de manière à ne pas dépasser les limites d'exposition aux radiofréquences (RF) recommandées par le Conseil de l'Union européenne. Ces limites font parties de recommandations complètes et elles établissent les valeurs admissibles d'exposition du public aux radiofréquences. Les recommandations ont été élaborées par des organisations scientifiques indépendantes, à l'aide d'évaluations périodiques et approfondies d'études scientifiques. Les recommandations comprennent une marge de sécurité importante afin d'assurer la sécurité de toutes les personnes, sans tenir compte de leur âge ou de leur état de santé.

La norme d'exposition applicable aux téléphones mobiles utilise une unité de mesure appelée Specific Absorption Rate ou SAR, en français DAS (Débit d'Absorption Spécifique). La limite de SAR recommandée par le Conseil de l'Union européenne est 2,0 W/kg\*. Les tests de contrôle du SAR sont effectués en utilisant le téléphone dans des positions standard et en transmettant au plus haut niveau de puissance certifié dans toutes les bandes de fréquences testées. Même si le SAR est déterminé au plus haut niveau de puissance certifié, le niveau réel du SAR du téléphone pendant son fonctionnement peut se situer bien en dessous de la valeur maximum. La raison en est que le téléphone est concu pour fonctionner à des niveaux de puissances multiples de manière à <sup>n</sup>'utiliser que la puissance requise pour atteindre le réseau. En général, plus vous êtes proche d'une station de base, moins la puissance de sortie du téléphone est élevée.

Avant qu'un modèle de téléphone puisse être commercialisé auprès du public, la conformité à la directive européenne R&TTE doit être établie. Une des exigences essentielles de cette directive concerne la protection de la santé et la sécurité de l'utilisateur et de toutes les autres personnes. La valeur du SAR pour ce modèle de téléphone lors des tests d'utilisation à l'oreille pour établir la conformité à la norme est **0.633** W/kg. Même <sup>s</sup>'il peut y avoir des différences entre les niveaux de SAR de téléphones différents en diverses positions, ces téléphones répondent tous aux exigences de l'UE en matière d'exposition aux radiofréquences.

\* La valeur limite de SAR pour les téléphones mobiles utilisés par le public est fixée à 2,0 Watts par kilogramme (W/kg) en moyenne pour dix grammes de tissus du corps humain. Cette norme comporte une marge de sécurité importante afin d'assurer une protection supplémentaire au public et de tenir compte de toute variation dans les mesures. Les valeurs de SAR peuvent varier en fonction des exigences nationales en matière de divulgation et en fonction de la bande de fréquences du réseau. Pour des informations sur le SAR dans d'autres régions veuillez consulter les informations sur les produits au site web **http://www.panasonicmobile.com/health.htm**

Responsabilité : le présent document est la traduction d'un texte source rédigé en anglais. La société Panasonic n'accepte aucune responsabilité quant à l'exactitude de la traduction de ce document.

# **Accessoires**

# Personnels

### Housse (EB-YKD87)

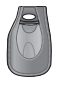

Cette housse attrayante, qui se porte sur la hanche, protège votre téléphone tout en le gardant à portée de main grâce au clip pour ceinture.

# Voiture

### Chargeur de voiture (EB-CDD95)

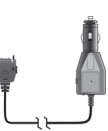

Vous pouvez recharger la batterie de votre téléphone grâce à cet accessoire, qui se branche sur l'allume-cigare.

# Support véhicule (EB-KAD87)

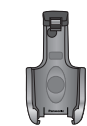

Ce support véhicule, très peu encombrant, permet de ranger votre téléphone de manière pratique et esthétique dans votre voiture.

### Batterie Li-Ion (EB-BSD87)

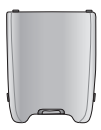

Doublez le temps d'utilisation de votre téléphone grâce à une batterie de rechange.

### Kit mains libres (EB-EMD87)

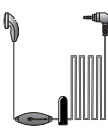

Parlez tout en gardant les mains libres grâce à cet accessoire. Il suffit de mettre l'écouteur dans votre oreille et de brancher l'adaptateur sur le côté du téléphone.

### Kit mains libre voiture (EB-HFD87Z)

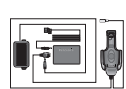

Conduisez en toute sécurité - installez un Kit mains libre voiture et vous <sup>n</sup>'aurez plus besoin de tenir votre téléphone lorsque vous êtes au volant.

#### **Accessoires**

# Bureau

## Chargeur rapide de voyage (EB-CAD95UK)

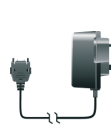

Ne partez jamais sans votre chargeur portable ultra-léger, pour avoir une batterie chargée en toutes circonstances.

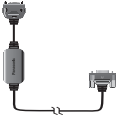

Ce câble vous permet de vous servir de votre téléphone comme d'un modem (fax, internet…) et donc de connecter votre téléphone à un ordinateur. Pour cela, vous devez également télécharger le pilote, indispensable, à partir du site web Panasonic :

**http://www.panasonicmobile.com/support / software**

### Chargeur rapide de voyage (EB-CAD95EU)

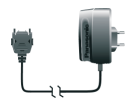

## Comment reconnaître un accessoire Panasonic d'origine

Câble transfert de données (EB-RSD67)

Panasonic fabrique des téléphones mobiles parmi les plus sophistiqués du marché. Il est donc tout naturel que ce leader du marché vous propose une gamme d'accessoires de toute première qualité.

La plupart des accessoires Panasonic d'origine porteront un label qui comporte un numéro de série de format "EB-XXX00".

# **Entretien et maintenance**

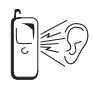

Le fait d'appuyer sur les touches risque de produire une tonalité forte. Évitez de tenir le téléphone près de votre oreille lorsque vous appuyez sur les touches.

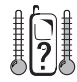

L'exposition à des températures extrêmes risque d'affecter temporairement le fonctionnement de votre téléphone. Ceci est tout à fait normal et <sup>n</sup>'implique aucune défaillance.

Si vous utilisez le téléphone pendant une longue période à des températures supérieures à 40°C, la qualité de l'affichage pourrait se détériorer.

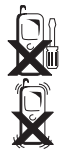

Ne modifiez et ne démontez pas cet appareil. Il ne contient aucune pièce susceptible d'être réparée par l'utilisateur.

Ne soumettez pas cet appareil à des vibrations excessives ou à des chocs.

La batterie craint les chocs. Ne la laissez pas tomber.

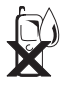

Ne pas mettre votre téléphone en contact avec des liquides. Si votre téléphone venait à entrer en contact avec un liquide, éteignez-le immédiatement et adressez-vous à votre revendeur.

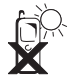

N'exposez pas cet appareil au soleil, à l'humidité, à la poussière ou à la chaleur.

Ne jetez jamais une batterie au feu. Elle pourrait exploser.

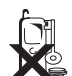

Tenez éloignés de l'appareil et de la batterie les objets métalliques qui pourraient entrer en contact accidentellement avec les terminaux.

Les batteries peuvent endommager d'autres objets blesser ou brûler quelqu'un si les terminaux entrent en contact avec un matériau conducteur (par exemple bijoux métalliques, clef, etc.)

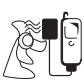

Rechargez toujours les batteries dans un endroit bien aéré et à l'abri des rayons du soleil, entre +5°C et +35°C. Il est impossible de recharger les batteries en dehors de cette plage de températures.

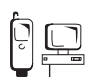

Lorsque vous connectez le téléphone à une source externe, lisez le manuel de l'appareil afin de prendre les précautions qui <sup>s</sup>'imposent pour la connexion et la sécurité. Vérifiez que le téléphone est bien compatible avec l'appareil auquel il est connecté.

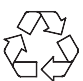

Lorsque vous vous débarrassez d'emballages ou de matériel usagé, informez-vous des possibilités de recyclage auprès des autorités locales.

# **Apprendre à connaître votre téléphone**

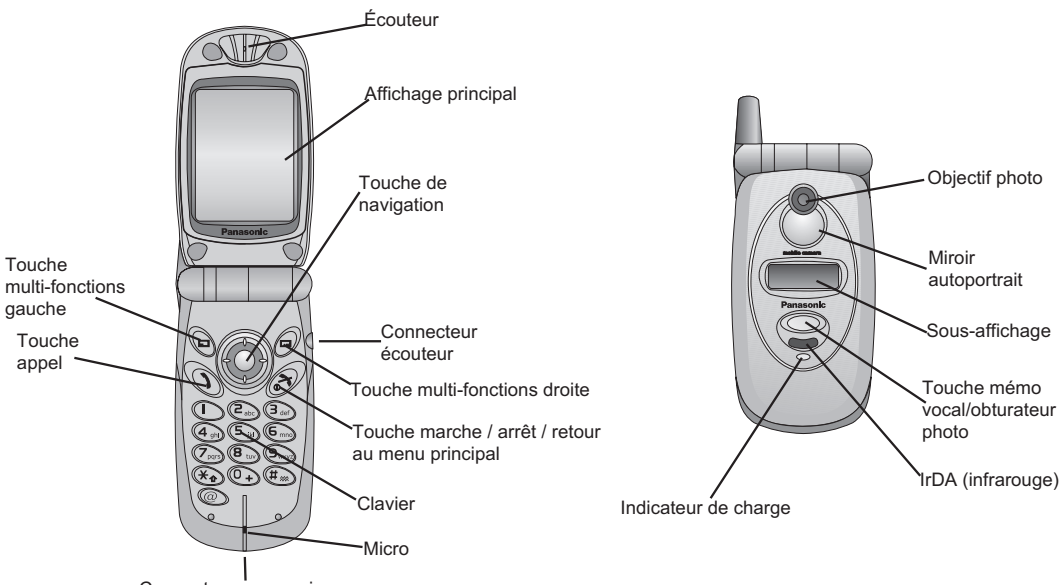

Connecteur accessoires

# **Votre téléphone**

Certains des services présentés ici dépendent de la disponibilité du réseau ou sont uniquement disponibles sur abonnement. Certaines fonctions dépendent de la carte SIM. Pour tout complément d'information, veuillez contacter votre opérateur.

## Installation et retrait de la carte SIM

La carte SIM est insértée au dos du téléphone, sous la batterie.

## Installation et retrait de la batterie

Avant de retirer la batterie, vérifiez que le téléphone est arrêté et que le chargeur est déconnecté du téléphone.

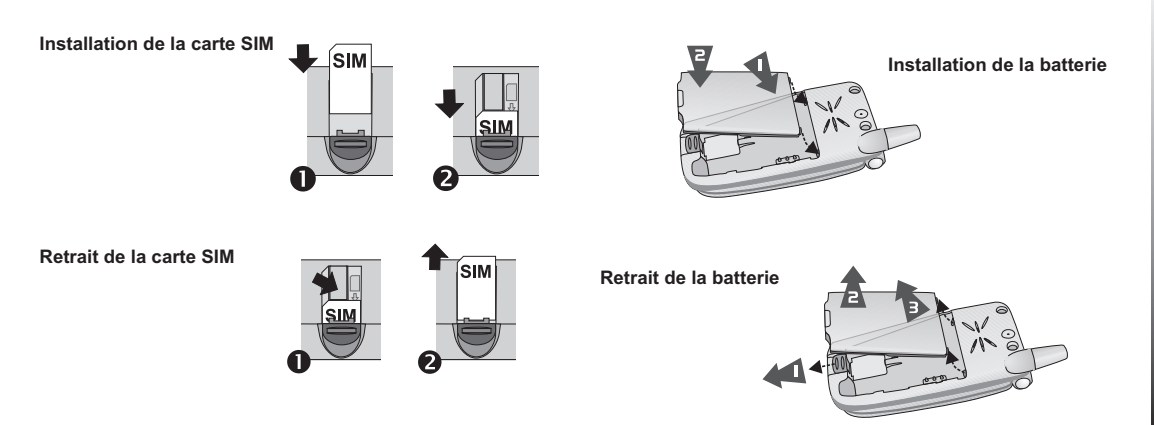

## Recharge de la batterie

Connexion et déconnexion du chargeur rapide de voyage

La batterie doit être installée dans le téléphone avant de connecter le chargeur. Enfoncez le connecteur à la base du téléphone, en veillant à ce que les flèches du connecteur soient visibles depuis la face avant du téléphone

**N.B.:** NE FORCEZ PAS sur le connecteur car vous risquez d'endommager le téléphone et/ou le chargeur.

Branchez le chargeur au secteur. Pendant que le téléphone se recharge, l'indicateur de charge est allumé et une icône en forme de prise électrique clignote sur l'écran principal et sur

l'écran secondaire.

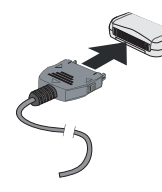

Lorsque la batterie est rechargée, coupez l'alimentation secteur et débranchez le chargeur.

# Fonctionnement de l'indicateur de niveau de charge de la batterie

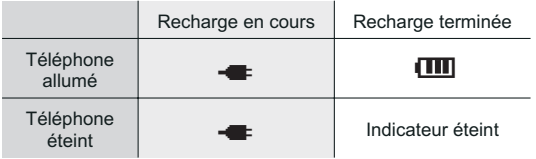

# Alarme de batterie faible

Lorsque le niveau de la batterie est faible, une tonalité retentit et le message **BATTERIE FAIBLE** clignote à l'écran. Si ceci ce produit en cours de communication, mettez immédiatement fin à l'appel. L'alimentation sera immédiatement coupée après l'émission de la tonalité. Rechargez entièrement la batterie. Voir « Recharge de la batterie » (Vous pouvez effectuer et recevoir des appels pendant que le téléphone se charge).

# Système de menus

### Icônes à l'écran

Après certaines opérations, l'écran se vide automatiquement après trois secondes ou lorsque l'on appuie sur <sup>n</sup>'importe quelle touche.

### Icônes d'état

Les icônes d'état correspondent aux fonctions actuellement activées. Les icônes Antenne, Signal et Batterie sont affichées lorsque l'appareil est allumé et connecté à un réseau.

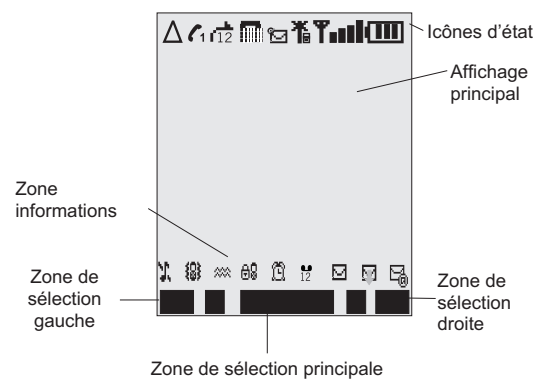

- A S'affiche lorsque vous êtes connecté à un réseau autre que votre réseau habituel - Itinérance
- مر Indique que la fonction Renvoi d'appel est activée
- ] Indique que la fonction Savoir vivre est activée (Vibreur)
- [ Indique que les fonctions Toutes tonalités ou Volume sonnerie sont désactivées
- $\Box$  Indique que vous avez reçu un nouveau message
- I Indique que la mémoire des messages est pleine
- **O** Indique que la fonction Verrou téléphone est activée
- $\mathbf T$  Indique que seuls les appels en urgence sont possibles
- T Intensité du signal GSM reçu : \- signal faible, T signal fort
- $*$  service GPRS disponible
- **[III]** Indique le niveau de la batterie : **[III]** pleine,  $\Box$  (clignotant) faible
- ? Indique que l'Alarme est activée
- **B** Indique que l'entrée actuelle du Répertoire téléphone se trouve dans le Répertoire du téléphone
- CID Indique que l'entrée actuelle du Répertoire téléphone se trouve dans le répertoire de la carte SIM

### Utilisation des menus

Le système de menus vous permet d'accéder à toutes les fonctions qui <sup>n</sup>'ont pas un bouton spécifique sur le clavier.

#### **Touche Exemples de fonction**

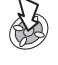

Accéder au menu Afficher un sous-menu Confirmer une sélection

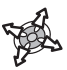

Naviguer dans un menu Sélectionner une option

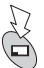

Accéder au Répertoire Passer d'un type de caractères à l'autre

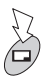

Annuler l'opération actuelle et revenir au menu précédent

# Raccourcis

Lorsque vous vous serez familiarisé avec le système de menus, vous pourrez également utiliser le clavier pour entrer le numéro du menu au lieu d'avoir à parcourir les menus d'affichage. Par exemple, pour parcourir la fonction Répertoire données : Cette fonction peut varier selon votre téléphone ou votre carte SIM

A partir du mode **Veille** :

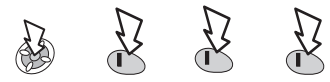

## Information

Ces icônes donnent des informations sur le menu principal, le numéro du menu secondaire, le mode de saisie de texte, le répertoire sourcee, le numéro d'emplacement ou l'activation de l'alarme, selon le mode d'utilitsation actuel.

? indique que l'alarme est activée

**Bundique que l'entrée actuelle du répertoire provient du** répertoire du téléphone

 $@B$  indique que l'entrée actuelle du répertoire provient du répertoire SIM

# **Fonctionnement de base**

# Mise en marche/arrêt du téléphone

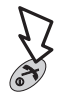

Appuyez puis maintenez

Lorsque vous mettez le téléphone en marche, un message d'accueil <sup>s</sup>'affiche puis le téléphone passe en mode veille.

# Effectuer un appel

Assurez-vous que le téléphone est allumé, que le symbole de l'opérateur est affiché et que l'icône d'intensité du signal indique que la zone est couverte par le réseau.

Entrer l'indicatif et le numéro de téléphone

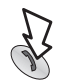

# Appels internationaux

Le code d'accès international automatique (**+**) vous permet de composer directement un numéro international même si vous ne connaissez pas le code d'accès international.

Si vous connaissez le code d'accès international, vous pouvez le composer normalement avant l'indicatif de région et le numéro de téléphone.

En mode **Veille** :

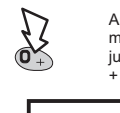

Entrez le numéro de téléphone

Appuyer et maintenez jusqu'à ce que + s'affiche

Sélectionnez numéro international abrégé

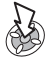

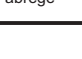

**Fonctionnement de base**Fonctionnement de base

**N.B.:** De nombreux pays et régions incluent un « 0 » au début de l'indicatif, qu'il faut omettre dans la plupart des cas lorsque l'on compose un numéro international. Si vous rencontrez des difficultés pour composer des numéros internationaux, contactez votre opérateur.

## Appeler les services d'urgence

Pour pouvoir appeler un service d'urgence, le symbole de 'antenne  $(\mathbf{T})$  doit être affiché.

*Si une carte SIM est installée*

Entrez 112

#### *Si une carte SIM <sup>n</sup>'est pas installée*

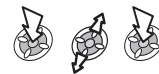

# Rappel automatique

*Lorsqu'un appel <sup>n</sup>'aboutit pas*

Lorsque <sup>OK</sup> est affiché :

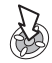

#### *Pour interrompre le rappel :*

Lorsque Cancel ou C est affiché :

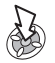

#### *Pour mettre en sourdine:*

Pendant un appel:

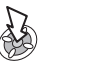

Pour sélectionner la sourdine pour mettre votre voix en sourdine

# Mettre fin à un appel

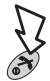

# Répondre à un appel

Pour pouvoir recevoir un appel, le téléphone doit être en marche et l'icône d'intensité du signal doit être affichée.

#### *Pour répondre à un appel :*

Appuyez sur <sup>n</sup>'importe quelle touche sauf

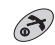

#### *Pour rejeter un appel :*

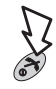

**N.B.:** Si vous ne répondez pas à un appel, ou si vous rejetez un appel, le nombre d'appels restés sans réponse <sup>s</sup>'affichera. Appuyez sur <sup>n</sup>'importe quelle touche pour effacer cet affichage.

# Identification de l'appelant

Le numéro de téléphone de l'appelant, ainsi que son nom si ce dernier est mémorisé dans le Répertoire, <sup>s</sup>'afficheront lors de l'appel entrant.

**N.B.:** La fonction d'identification de l'appelant <sup>n</sup>'est parfois pas disponible.

# Réglage du volume de l'écouteur

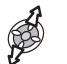

Sélectionnez le volume désiré

**N.B.:** Le volume du Kit mains libres se règle de la même manière.

# Verrouillage du téléphone

Lorsque la fonction de verrouillage est activée, vous ne pouvez utiliser le téléphone que pour répondre aux appels et pour appeler les services d'urgence. Le code de verrouillage est réglé en usine sur "0000".

Depuis le mode **Veille** :

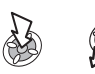

**Options d'appel <sup>&</sup>gt; Sécurité > Verrou tél. > Activer/Désact**

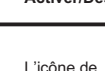

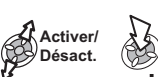

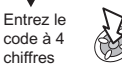

verrouillage s'affiche

Lorsque l'icône de verrouillage est affichée

Entrez le code à 4 chiffres

Lorsque vous avez entré le code et que celui-ci est correct. Ok apparaît dans la zone de sélection principale.

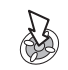

**N.B.:** Quand vous arrêtez le téléphone et que vous le remettez en marche, vous devez entrer à nouveau le code de verrouillage.

## Désactiver le verrouillage du téléphone

Vous devez déverrouiller le téléphone avant de pouvoir désactiver le verrouillage. Depuis le mode **Veille** :

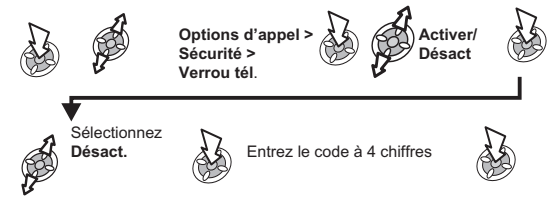

# Utilisation du code PIN

Le code PIN protège votre carte SIM de toute utilisation non autorisée. Si vous activez le code PIN, chaque fois que vous mettez le téléphone en marche il vous demandera d'entrer le code PIN. Le code PIN2 assure la protection de la mémoire, du coût des appels, et de la restriction des appels.

Si vous entrez le mauvais code PIN ou PIN2 trois fois de suite, le téléphone se bloque et vous devez entrer le code PUK/PUK2. Vous devez contacter votre opérateur pour obtenir le code PUK/PUK2.

**N.B.:** Si vous entrez le mauvais code PUK/PUK2 dix fois de suite, le téléphone sera mis hors d'usage. Vous perdrez toutes les informations enregistrées dans la carte SIM et cette dernière devra être remplacée. votre opérateur vous fournira des informations plus détaillées.

### Activation/Désactivation du code PIN

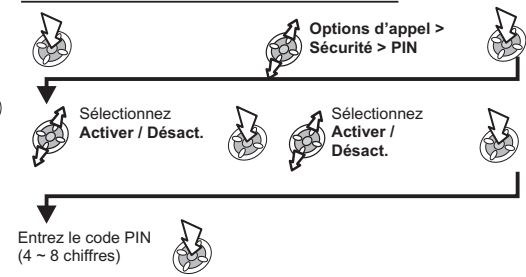

# Réglage du mode Discret

Ce mode désactive la tonalité émise pour vous avertir que la batterie est faible, les sons des touches etc. Vous pouvez personnaliser votre propre Mode Discret en réglant le volume de la vibration et/ou de la sonnerie.

Depuis le mode **Veille** :

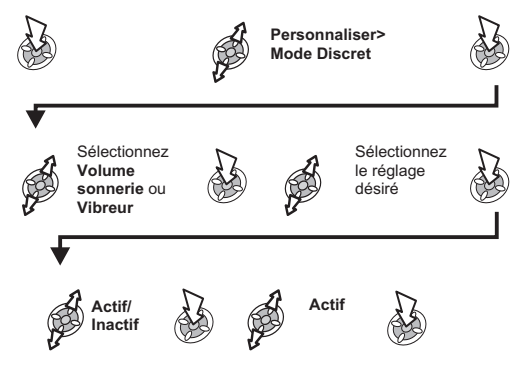

# Réglage du volume de la sonnerie et des touches

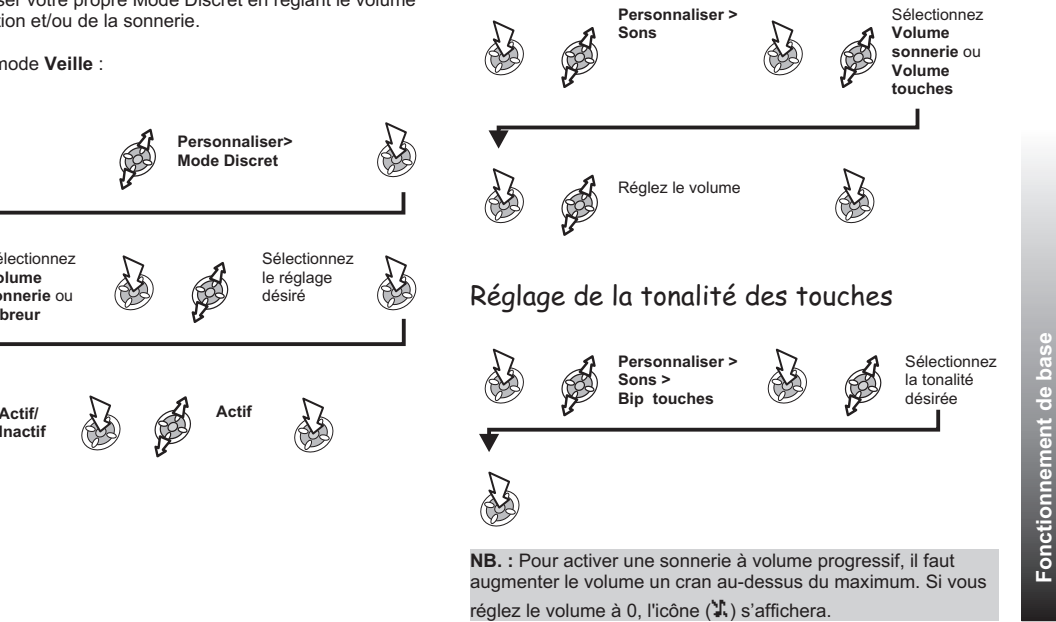

Vous pouvez mémoriser des numéros de téléphone à deux endroits différents :

- Répertoire SIM : le nombre d'emplacements, la longueur du nom et des numéros dépend de la carte SIM.
- Répertoire tél. : vous pouvez grouper les entrées et enregistrer des données supplémentaires associées <sup>à</sup> chaque numéro. Si vous changez votre carte SIM, ce répertoire est conservé.

**N.B.:** Voir la section « Entrer du texte » pour avoir la description des différentes méthodes disponibles pour entrer des numéros dans le Répertoire.

# Mémoriser un numéro dans le Répertoire SIM

Depuis le mode **Veille** :

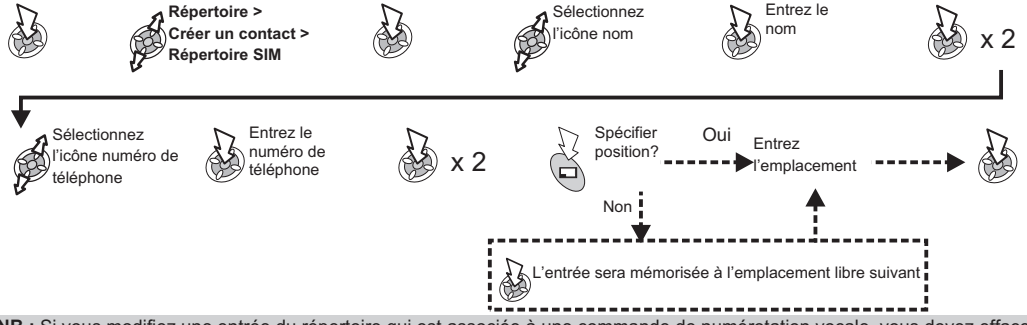

**NB.:** Si vous modifiez une entrée du répertoire qui est associée à une commande de numérotation vocale, vous devez effacer et réaffecter cette commande de numérotation vocale (voir Utiliser les commandes vocales).

# Mémoriser un numéro dans le répertoire du téléphone

Depuis le mode **Veille** :

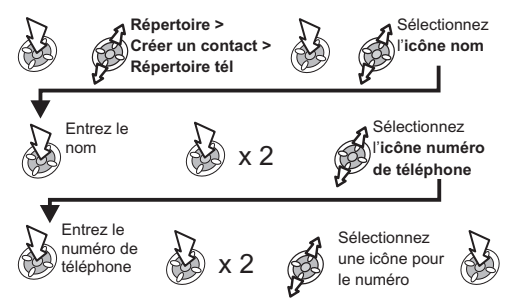

Vous pouvez ajouter des informations supplémentaires à chaque entrée de répertoire, par exemple numéros de téléphone supplémentaires, adresse email, sonnerie, photo, groupe, notes et couleur de l'affichage.

### Ajouter des adresses email et des numéros de téléphone

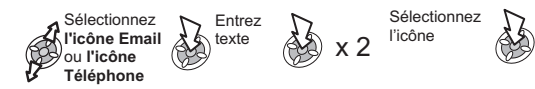

Vous pouvez enregistrer jusqu'à 2 numéros de téléphone et 2 adresses email pour chaque entrée du répertoire.

#### Ajouter une sonnerie

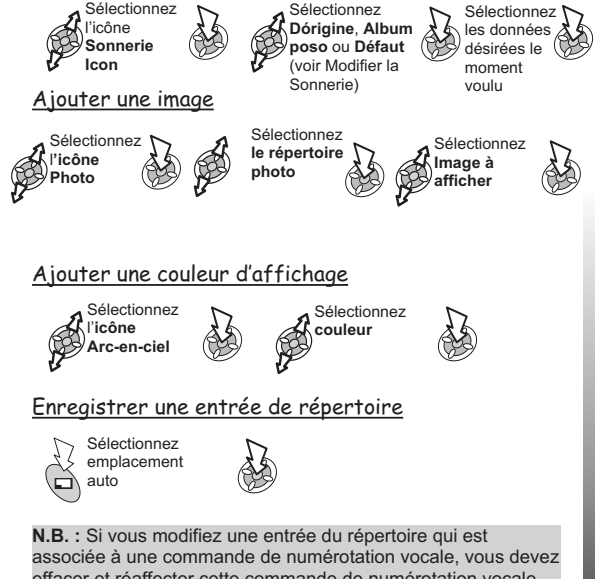

effacer et réaffecter cette commande de numérotation vocale (voir Utiliser les commandes vocales). Certaines données ne peuvent pas être sélectionnées dans l'Album perso. Sélectionnez **l'icône**<br>
Van Christe Communal en Communal de numérotation vocale, vous devez<br> **Répertoire du l'icône**<br>
Van L'icône<br>
Van L'icône<br>
Van L'icône<br>
Van L'icône<br>
Van L'icône<br>
Van L'icône<br>
Van L'icône<br>
Van L'icône<br>

# Mémorisation sur un emplacement occupé

Si vous sélectionnez un emplacement du répertoire déjà occupé, un message vous demandera si vous souhaitez effectivement remplacer les informations déjà mémorisées.

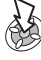

Pour remplacer

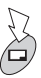

Pour choisir un autre emplacement

# Parcourir le répertoire

Vous pouvez effectuer une recherche dans le répertoire par nom ou par emplacement. Votre téléphone <sup>a</sup> été réglé par défaut pour parcourir les noms. Lorsque vous effectuez une recherche par nom, le fait d'appuyer sur une touche portant une lettre vous renvoie à la première entrée qui commence par cette lettre.

Depuis le mode **Veille** :

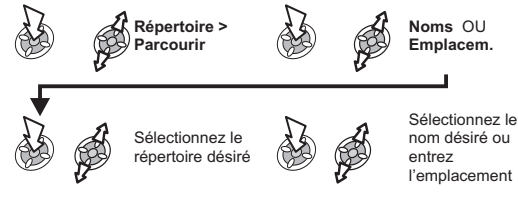

# Rechercher un numéro

Depuis le mode **Veille** :

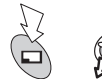

Sélectionnez le numéro ou le nom désiré

Pour composer le numéro sélectionné

#### *Composer rapidement un numéro mémorisé dans le répertoire SIM*

Depuis le mode **Veille** :

Entrez l'emplacement

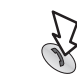

**N.B. :** Le répertoire que vous avez consulté en dernier sera le répertoire par défaut la prochaine fois que vous sélectionnerez la touche d'accès au Répertoire. Pour changer le répertoire par défaut, sélectionnez le répertoire désiré sur le menu Répertoire.

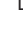

# Modifier les entrées du répertoire

Vous pouvez **Voir**, **Détailler**, **Appeler**, **Editer**, **Annuler** ou **Créer** des informations dans le répertoire. La procédure pour accéder à ces fonctions est la même dans chaque cas.

Lorsqu'un numéro de téléphone ou un nom est affiché

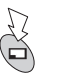

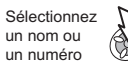

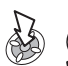

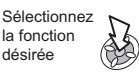

### Voir

Affiche un nom et un numéro de téléphone dans la liste des noms.

#### Détailler

Affiche chaque élément de l'entrée de répertoire sélectionnée.

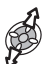

Sélectionnez l'élément suivant ou précédent de l'entrée

Chaque élément peut être modifié :

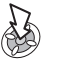

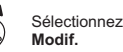

Modif. **(XX)** nécessaires (XX) X 2

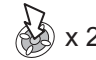

Apportez les modifications nécessaires

#### Appeler

Affiche le numéro de téléphone et vous permet de l'appeler ou de le modifier.

#### Editer

Affiche l'entrée et vous permet de la modifier selon vos besoins.

#### Annuler

Supprime l'entrée du répertoire.

### Créer

Crée une nouvelle entrée dans le répertoire.

# Grouper les entrées du répertoire

La possibilité de grouper des entrées du répertoire est une fonction supplémentaire du répertoire du téléphone.

#### Rechercher un numéro dans un groupe

Les groupes sont utilisés pour rassembler des types d'entrées du répertoire, par exemple, professionnelles et personnelles. Il est possible de donner un titre à chaque groupe afin d'accéder rapidement aux entrées qu'il contient.

On peut attribuer un profil d'alarme aux groupes, ou à un numéro particulier. Lorsque vous recevez un appel, vous pouvez ainsi facilement reconnaître le type d'appelant. Voir « Profils d'alarme ».

Depuis le mode **Veille** :

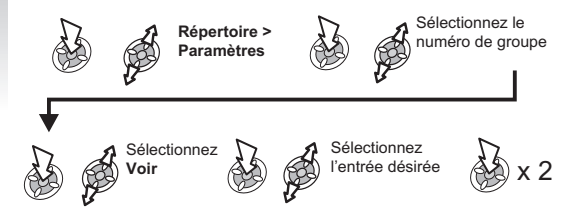

### Renommer les groupes

Depuis le mode **Veille** :

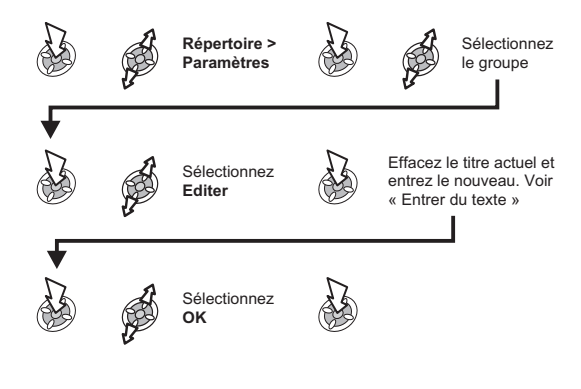

### Profils d'alarme

La fonction profil d'alarme vous permet d'associer des numéros particuliers à une sonnerie ou une image/animation spécifique. Il est ainsi plus facile de reconnaître les personnes qui vous appellent, ou les groupes d'appelants.

### Créer un profil d'alarme

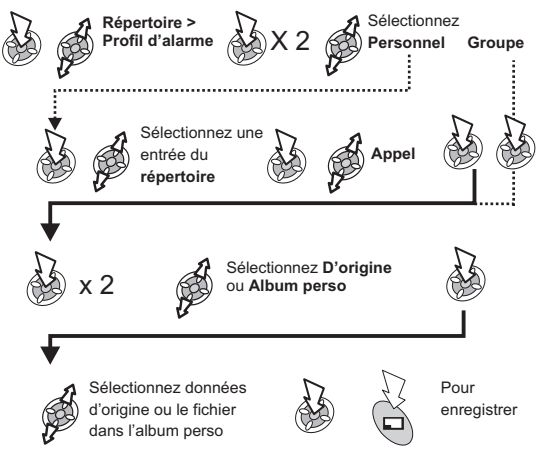

#### Les numéros « Touche Directe »

Vous pouvez composer rapidement vos numéros favoris mémorisés dans la partie Répertoire ou Nos services du. ( $\mathbb{O}\,$  -  $\mathbb{\mathbb{Q}}\,$  )

> Appuyez et tenez enfoncée une touche numérique (1~9)

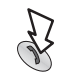

**N.B.:** Dans certains cas, si vous appuyez longuement sur la touche 9, le menu Jeux apparaîtra

Définir la source de la « Touche Directe »

Depuis le mode **Veille** :

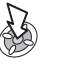

**Répertoire <sup>&</sup>gt; Touche directe**

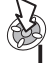

Sélectionnez **Répertoire SIM** ou **Répertoire tél.**

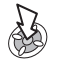

### Numéros d'information ou de service

Il se peut que certains numéros spéciaux aient été programmés dans votre carte SIM ( $\frac{1}{4}$ ). Vous ne pouvez pas les modifier.

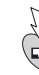

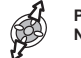

et tenez enfoncé **Parcourrez la liste Nos services**

**N.B.:** Vous pouvez appeler ou composer le numéro sélectionné.

### Revoir le répertoire

La fonction Revoir du menu du répertoire vous permet de voir combien il reste d'emplacements libres dans le répertoire.

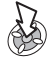

**Répertoire <sup>&</sup>gt; Disponible?**

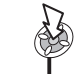

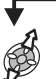

Sélectionnez **Répertoire SIM** ou **Répertoire tél**

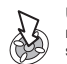

Un résumé du répertoire sélectionné s'affiche.

# Les commandes vocales

Avant de pouvoir utiliser les commandes vocales du téléphone, vous devez le configurer afin qu'il puisse reconnaître une voix et une intonation particulières.

### Configuration de la numérotation vocale

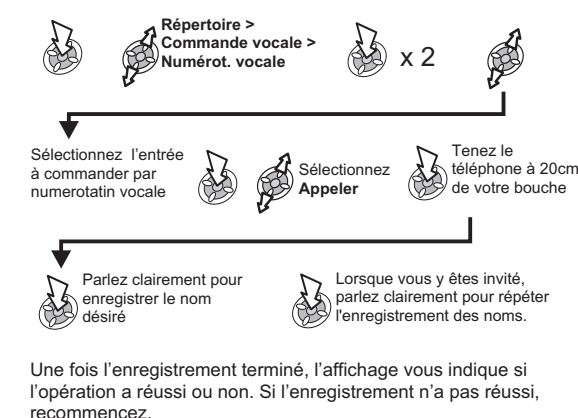

**N.B.:** La plage de chaque enregistrement est courte. Vous devez donc commencer à parler dès le début.

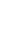

# Appeler les entrées à numérotation vocale

Depuis le mode **Veille** :

**nom à appeler**

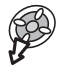

**Dites clairement le**

# Composer les entrées à numérotation vocale

### Fonction Permission

Fonction permettant de lancer un appel avec ou sans confirmation de l'utilisateur Depuis le mode **Veille** :

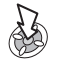

**Répertoire <sup>&</sup>gt; Commande vocale > Activer/Désact**

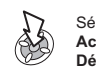

Sélectionnez **Activé** ou **Désactivé**

Répétez l'opération pour désactiver la fonction Permission et revenir à l'appel des entrées à numérotation vocale (sans lancement d'appel).

# Modifier les entrées à numérotation vocale

Depuis le mode **Veille** :

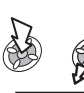

**Répertoire <sup>&</sup>gt; Commande vocale > Numérot. vocale**

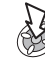

Sélectionnez l'entrée désirée

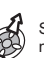

Sélectionnez l'option désirée et modifiez-la selon les besoins

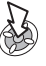

Ajouter

Pour ajouter une nouvelle entrée à numérotation vocale.

### Lire

Pour écouter l'enregistrement d'une entrée à numérotation vocale.

### Supprimer

Pour supprimer une entrée.

# Mes profils

Mes profils est une partie très pratique du répertoire qui permet de mémoriser et de voir des numéros de téléphone, de fax et de données.

### Ajouter des numéros

Depuis le mode **Veille** :

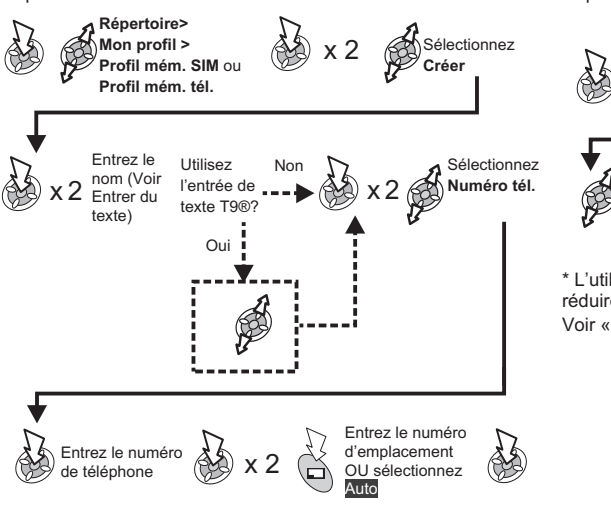

### Voir les numéros mémorisés

Depuis le mode **Veille** :

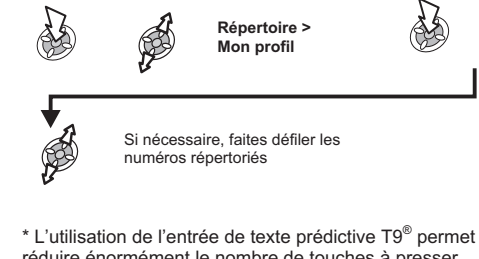

\* L'utilisation de l'entrée de texte prédictive T9® permet de réduire énormément le nombre de touches à presser. Voir « Entrer du texte »

# **Personnalisation du téléphone**

#### Ajouter un message d'accueil

Vous pouvez programmer un message d'accueil personnalisé pour qu'il <sup>s</sup>'affiche lorsque vous mettez le téléphone en marche.

Depuis le mode **Veille** :

![](_page_28_Picture_5.jpeg)

**Personnaliser > Réglage écran> Réglage allumage <sup>&</sup>gt; Accueil**

![](_page_28_Picture_7.jpeg)

x 2

#### Afficher des animations

Vous pouvez programmer des animations pour qu'elles <sup>s</sup>'affichent pendant la mise en marche ou l'arrêt du téléphone.

Depuis le mode **Veille** :

![](_page_28_Picture_12.jpeg)

**Personnaliser > Réglage écran <sup>&</sup>gt; Réglage allumage <sup>&</sup>gt; Animation**

![](_page_28_Picture_14.jpeg)

Sélectionnez **Activé** ou **Désactivé**

### Changer le fond d'écran

Vous pouvez programmer une image personnelle (fond d'écran) pour qu'elle <sup>s</sup>'affiche lorsque le téléphone est en mode veille.

Depuis le mode **Veille** :

![](_page_28_Picture_19.jpeg)

![](_page_28_Picture_20.jpeg)

![](_page_28_Picture_21.jpeg)

Sélectionnez **D'origine** ou **Album perso**

Répertoire données est sélectionné, choisissez

Si

désiré.

![](_page_28_Picture_24.jpeg)

Sélectionne l'image désirée

![](_page_28_Picture_26.jpeg)

Sélectionnez image

**N.B.:** Les images sont généralement mémorisées dans les répertoires suivants: **Images, Mail** (email ou MMS), **Nouveaux** (IrDA ou connexion données), **Téléchargés** ou **Utilisateur** (emplacements mémorisés optionnels). Pour créer et mémoriser des images destinées au fond d'écran, voir Utilisation de l'appareil photo.

### Changer la sonnerie

Vous pouvez changer la sonnerie du téléphone et sélectionner l'une des nombreuses sonneries prédéfinies ou une sonnerie téléchargée. Les appels vocaux, les fax, les appels données et les messages peuvent avoir une sonnerie différente.

#### Pour changer la sonnerie

Depuis le mode **Veille** :

![](_page_29_Picture_6.jpeg)

**N.B.:** Voir « Composer une mélodie » pour créer une sonnerie sur mesure.

### Composer une mélodie

Depuis le mode **Veille** :

![](_page_29_Picture_10.jpeg)

**Personnaliser > Sons > Compositeur**

![](_page_29_Picture_12.jpeg)

**Créer**

En vous servant du tableau comme référence, entrez les notes (graves ou aiguës), les pauses et la durée de chaque élément pour créer votre mélodie.

Lorsque vous avez terminé votre composition :

![](_page_29_Picture_16.jpeg)

 $x$  2 Entrez le nom du fichier

![](_page_29_Picture_18.jpeg)

**N.B.:** A tout moment pendant la composition :

![](_page_29_Picture_20.jpeg)

**Pour écouter la mélodie actuelle**

![](_page_30_Picture_468.jpeg)

### Modifier votre Mélodies

Une fois que vous avez mémorisé la sonnerie :

![](_page_30_Picture_3.jpeg)

Utilisez les touches appropriées, selon les indications du tableau, pour insérer de nouvelles notes ou pauses

![](_page_30_Picture_5.jpeg)

pour enregistrer

## Télécharger des Mélodies

Vous pouvez télécharger des mélodies sur Internet. Vous trouverez tous les détails de ce service sur notre site web : **http://www.panasonicbox.com**

Lorsque vous avez reçu un message qui contient une mélodie **:**

![](_page_30_Picture_10.jpeg)

Sélectionnez l'emplacement du message

![](_page_30_Picture_469.jpeg)

La sonnerie est maintenant mémorisée et peut être sélectionnée comme sonnerie prédéfinie.

**N.B.:** Les sonneries téléchargées resort enregistrées dans l'Album perso.

### **Personnalisation du téléphone**

#### Télécharger des Logos

Vous pouvez télécharger des logos sur Internet. Vous trouverez tous les détails de ce service sur notre site web :

**http://www.panasonicbox.com**

Lorsque vous avez reçu un message qui contient un logo

![](_page_31_Picture_5.jpeg)

Sélectionnez l'emplacement du logo

![](_page_31_Picture_7.jpeg)

Le logo est maintenant mémorisé et peut être sélectionné comme fond d'écran à partir du menu Personnaliser ou bien comme image pour le réglage du Profil d'alarme.

## Désactiver/Activer toutes les tonalités

Depuis le mode **Veille** :

![](_page_31_Picture_11.jpeg)

**Sons > Toutes tonalités**

![](_page_31_Picture_13.jpeg)

Sélectionnez **Désactiver** or **Activer**

Lorsque le téléphone revient au mode Veille, l'icône Silence affichage ou Langue de 25 angage ([) <sup>s</sup>'affiche si vous avez désactivé **Toutes tonalités.**

# Régler la durée du rétroéclairage

Depuis le mode **Veille** :

![](_page_31_Picture_18.jpeg)

**Personnaliser > Réglage écran <sup>&</sup>gt; Rétroéclairage**

![](_page_31_Picture_20.jpeg)

Faites défiler les durées disponibles

![](_page_31_Picture_22.jpeg)

Pour sélectionner la durée désirée

# Changer la langue

Vous pouvez changer la langue des messages affichés et/ou de l'entrée de texte.( R)

Depuis le mode **Veille** :

![](_page_31_Picture_27.jpeg)

# Activer/désactiver l'éclairage du clavier

Vous pouvez améliorer l'autonomie de la batterie en désactivant l'éclairage du clavier.

Depuis le mode **Veille** :

![](_page_32_Picture_4.jpeg)

![](_page_32_Picture_5.jpeg)

![](_page_32_Picture_6.jpeg)

![](_page_32_Picture_7.jpeg)

![](_page_32_Picture_8.jpeg)

# Restaurer les paramètres par défaut du téléphone

Vous pouvez supprimer tous les paramètres personnels et restaurer les paramètres par défaut réglés en usine, sauf pour certaines fonctions comme le code de verrouillage du téléphone et la langue.

Depuis le mode **Veille** :

![](_page_32_Picture_12.jpeg)

**Personnaliser > Par Personnaliser** > Par (3) X 2

![](_page_32_Picture_14.jpeg)

# **Sécurité de votre téléphone**

Ce téléphone est doté d'un certain nombre de fonctions de sécurité destinées à le protéger contre toute utilisation non autorisée. Nous vous recommandons de mémoriser vos codes de sécurité. Si vous les notez, faites en sorte qu'ils ne soient pas reconnaissables par quelqu'un d'autre. Si vous oubliez vos codes, contactez votre revendeur pour le code de verrouillage du téléphone et votre opérateur pour les codes PIN et PIN2.

# La protection du clavier

La protection du clavier empêche les touches de remplir leur fonction habituelle en cas d'activation accidentelle. Lorsque vous recevez un appel, la protection des touches est temporairement désactivée: vous pouvez appuyer sur <sup>n</sup>'importe quelle touche, sauf pour répondre à l'appel.

#### *Activer la protection des touches*

![](_page_33_Picture_5.jpeg)

**Personnaliser > Avier Protégé** 

![](_page_33_Picture_7.jpeg)

#### *Désactiver la protection des touches*

![](_page_33_Picture_9.jpeg)

**N.B.:** Il est toujours possible d'appeler les services d'urgence lorsque le clavier est protégé, mais aucun élément visuel ou sonore <sup>n</sup>'indiquera que vous composez un numéro.

# Changer les codes de sécurité

Utilisez la procédure suivante pour changer **Verrou tél.**, **PIN** ou **PIN2** :

Depuis le mode **Veille**:

![](_page_33_Picture_14.jpeg)

![](_page_33_Picture_15.jpeg)

Entrez le code actuel, appuyez sur: Entrer le nouveau code, appuyez sur: Vérifiez le nouveau code, appuyez sur:

![](_page_33_Picture_17.jpeg)

# Limitation des appels

## Appel restreint

code

Lorsque cette fonction est activée, aucun des numéros programmés dans le répertoire SIM ne peut être composé. Pour utiliser cette fonction, il faut avoir le code PIN2. Depuis le mode **Veille** :

![](_page_33_Picture_21.jpeg)

**Options d'appel <sup>&</sup>gt; Sécurité > Appel restreint**

**Activé** ou **Désactivé**

![](_page_33_Picture_24.jpeg)

#### Restriction d'appel

La fonction restriction d'appel est utilisée pour restreindre certains appels sortants et/ou entrants au moyen d'un mot de passe fourni par votre opérateur. Lorsque vous mettez à jour ou vérifiez l'état de la restriction d'appel, le téléphone doit être connecté sur un réseau. Vous pouvez utiliser diverses restrictions d'appel pour les appels voix, fax et données.

#### Depuis le mode **Veille** :

![](_page_34_Picture_4.jpeg)

#### Numéros autorisés

La fonction Numéros autorisés fait partie du Répertoire, mais elle offre une sécurité supplémentaire. Lorsque la fonction Numéros autorisés est activée :

- Seuls les numéros de la mémoire des numéros autorisés peuvent être composés.
- Tout numéro composé manuellement doit correspondre <sup>à</sup> un numéro qui se trouve déjà dans la mémoire des numéros autorisés.
- Un numéro de téléphone peut être mémorisé, modifié ou supprimé. Le téléphone vous demandera d'enter votre code PIN2.

#### Les "jokers"

Les jokers sont des espaces que vous pouvez mémoriser dans un numéro de téléphone. Ces jokers doivent être remplis avant de pouvoir composer le numéro. Si vous utilisez cette fonction parallèlement à la fonction Numéros autorisés, vous pouvez restreindre les appels, par exemple, à une région spécifique en enregistrant l'indicatif régional d'un téléphone puis, lorsque ce dernier est appelé, vous pouvez ajouter le reste. Les jokers peuvent se trouver à <sup>n</sup>'importe quelle position dans un numéro de téléphone mémorisé.

![](_page_34_Picture_12.jpeg)

Appuyez et tenez enfoncé jusqu'à ce que s'affiche

Lorsque le numéro de téléphone est appelé, entrez le joker

# **Applications**

## Horloge

Ce téléphone contient une horloge qui donne la date et l'heure, une alarme et une fonction marche/arrêt. Il contient également une seconde horloge pour le décalage horaire. Voir « Seconde horloge ».

# Réglage initial de l'heure locale

Depuis le mode **Veille**:

![](_page_35_Picture_6.jpeg)

Définir le format de l'horloge

Depuis le mode **Veille**:

# Modifier l'heure/la date

Depuis le mode **Veille** :

![](_page_36_Picture_3.jpeg)

# Régler l'alarme

Si l'horloge <sup>n</sup>'a pas été réglée, le téléphone vous demandera de le faire avant de pouvoir régler l'alarme.

Il y <sup>a</sup> quatre alarmes séparées. Chacune peut être réglée séparément.

![](_page_36_Picture_8.jpeg)

### **Applications**

Lorsque l'alarme est réglée, un réveil <sup>s</sup>'affiche à l'écran lorsque le téléphone est en mode Veille.

L'alarme est activée selon l'horloge actuelle (heure locale ou heure étrangère).

# Mettre l'alarme en sourdine

Lorsque l'heure définie arrive, l'alarme sonne et un message d'alarme clignote à l'écran. L'alarme retentit pendant 30 secondes. Si vous êtes en communication à l'heure programmée pour l'alarme, le téléphone vibrera.

### Couper l'alarme

Appulyer sur <sup>n</sup>'importe quelle touche

### Désactiver l'alarme

Depuis le mode **Veille** :

![](_page_37_Picture_9.jpeg)

**Applications <sup>&</sup>gt; Horloge <sup>&</sup>gt; Régler alarme**

> Sélectionnez la fréquence

![](_page_37_Picture_11.jpeg)

Sélectionnez l'alarme à désactiver

Sélectionnez **Désactivée**

Lorsque l'alarme est désactivée, la même procédure permet de ré-activer l'alarme.

### Régler l'heure de l'alarme

Depuis le mode **Veille** :

![](_page_37_Picture_16.jpeg)

# Régler une heure de mise en marche/arrêt

Vous pouvez régler votre téléphone pour qu'il se mette automatiquement en marche ou pour qu'il <sup>s</sup>'arrête automatiquement à une heure spécifique grâce à la fonction Program. marche/Program. arrêt. Le réglage de la mise en marche/arrêt automatique est similaire au réglage de l'horloge. Sélectionnez **Program. marche** ou **Program. arrêt** dans le menu Horloge.

Depuis le mode **Veille** :

![](_page_38_Figure_4.jpeg)

**Attention:** Veillez à ce que le réglage de la fonction d'alarme ou de mise en marche automatique ne mette pas le téléphone en marche automatiquement alors que vous vous trouvez dans un avion, près d'équipements médicaux etc. Voir « Informations importantes »

# Calculatrice

La calculatrice à quatre fonctions permet à l'utilisateur de réaliser des calculs arithmétiques simples (addition / soustraction / multiplication et division). Depuis le mode **Veille** :

![](_page_38_Figure_8.jpeg)

#### **Applications**

## Convertisseur de devises

Le convertisseur de devises vous permet de convertir des sommes en devise nationale dans une devise étrangère (et vice versa) en utilisant un taux de conversion entré manuellement.

#### Entrer un taux de conversion initial

Depuis le mode **Veille** :

![](_page_39_Picture_6.jpeg)

Le taux de conversion sera mémorisé dans le téléphone une fois entré. La prochaine fois que vous utilisez le convertisseur, vous pourrez modifier le taux de conversion ou l'abréviation de la devise lorsque vous vous trouverez dans l'affichage Devise/taux.

> Sélectionnez **Modif.**

![](_page_39_Picture_8.jpeg)

![](_page_39_Picture_9.jpeg)

![](_page_39_Picture_10.jpeg)

#### Convertir une valeur

Confirmez que le taux de conversion est correct

![](_page_39_Picture_13.jpeg)

![](_page_39_Picture_15.jpeg)

### Permuter les devises à convertir

Une fois que vous avez accepté le taux de conversion et que vous êtes prêt à entrer la valeur à convertir, vous pouvez permuter les devises et effectuer la conversion de la devise étrangère dans la devise de votre pays d'origine.

![](_page_39_Picture_18.jpeg)

x 2

Sélectionnez **Change**

Entrez la valeur à convertir

42

# **Infrarouge**

La connexion infrarouge avec un autre GD87 ou avec d'autres appareils dotés d'un port à infrarouge permet de transférer des données entre ces appareils. Elle vous permet également d'utiliser les services fax et données GSM et vous donne accès à l'Internet et à l'email au travers des applications existantes.

# Préparer une connexion par infrarouge

- Placez le GD87 et un autre appareil muni d'un port <sup>à</sup> infrarouge de manière à ce qu'ils se situent dans la portée de la connexion infrarouge.
- $\triangleright$  Il ne doit y avoir aucun obstacle entre les deux appareils en communication.
- $\triangleright$  Le port infrarouge de chaque appareil doit être dirigé vers l'autre.
- $\triangleright$  Si vous utilisez un PC, vous devez configurer une connexion infrarouge sur votre PC.

(Exemple: **Démarrer <sup>&</sup>gt; Options <sup>&</sup>gt; Panneau de configuration <sup>&</sup>gt; Infrarouge <sup>&</sup>gt; Options <sup>&</sup>gt; Activer communication infrarouge** )

# Envoyer des données

Vous pouvez envoyer les données des types suivants: Répertoire, Mon profil, Agenda, fichiers de l'Album perso. Vérifiez que le port infrarouge de votre GD87 et du second téléphone ou de l'autre appareil sont dirigés l'un vers l'autre et qu'il <sup>n</sup>'y <sup>a</sup> aucun obstacle entre eux.

![](_page_40_Picture_11.jpeg)

Appuyez pour arrêter la transmission à tout moment

### Envoyer des images et des mélodies

Les images et les mélodies peuvent uniquement être transférées entre deux téléphones GD87. Le destinataire doit se préparer à l'avance pour recevoir des données (voir «Recevoir des données par port infrarouge»).

Depuis le mode **Veille** :

![](_page_40_Picture_16.jpeg)

**Personnaliser > Album perso <sup>&</sup>gt; Explorer <sup>&</sup>gt; Photos** OU **Sons**

Sélectionnez données à envoyer

![](_page_40_Picture_19.jpeg)

Sélectionnez **Envoi IrDA**

![](_page_40_Picture_21.jpeg)

#### **Infrarouge**

Envoyer des données « Mon profil » Depuis le mode **Veille**: **Infrarouge Répertoire <sup>&</sup>gt; Mon profil N.B.:** Si vous essayez d'envoyer des données qui ne peuvent pas être transmises ou mémorisées, un message d'erreur sera Sélectionnez le nom désiré si nécessaire Sélectionnez **Profil mém. SIM** ou **Profil mém. tél.** Sélectionnez **Envoi IrDA**

Recevoir des données par le por<sup>t</sup> infrarouge

Depuis le mode **Veille** :

![](_page_41_Picture_5.jpeg)

affiché.

**Applications <sup>&</sup>gt; Infra rouge <sup>&</sup>gt; Réception données**

![](_page_41_Picture_7.jpeg)

Une fois que les données sont affichées :

pour les données du Répertoire :

![](_page_41_Picture_10.jpeg)

pour les données de l'Agenda :

![](_page_41_Picture_12.jpeg)

 pour toutes les autres données : les données reçues seront automatiquement mémorisées dans le répertoire Nouveaux.

# Utiliser l'Internet et la fonction Fax

Vous pouvez relier votre GD87 et un PC par une connexion infrarouge pour accéder à l'Internet et pour envoyer et recevoir des télécopies. Les informations ci-dessous vous expliquent comment configurer une communication entre le GD87 et un PC. Utilisez ces instructions parallèlement au logiciel de votre plate-forme Internet et/ou à votre logiciel de télécopie.

#### Préalables

Fax : contactez l'opérateur du réseau de votre téléphone mobile pour demander si cette fonction est disponible.

Vous devez avoir un compte avec un fournisseur d'accès à l'Internet.

Vous devez avoir le CD d'installation de votre fournisseur d'accès Internet ou bien les coordonnées de votre compte (le numéro de connexion, votre nom d'utilisateur et votre mot de passe) pour configurer Dial Up Networking sous Windows.

Quand vous configurez votre compte Internet pour la première fois, vous devez sélectionner le GD87 comme modem de connexion. (Pour avoir un complément d'information, contactez votre fournisseur d'accès Internet, ou bien pour avoir une aide sur Windows Dial Up Networking, faites une recherche dans l'aide Windows [Démarrer>Aide])

# Tester la connexion infrarouge

La procédure ci-dessous, à titre d'exemple, vous permettra de configurer un PC pour le connecter à votre GD87 en utilisant le logiciel de communication Windows standard, HyperTerminal (la procédure pourra varier légèrement selon le logiciel utilisé).

**N.B.:** Selon la configuration de votre ordinateur, «HyperTerminal» ne se trouvera peut-être pas dans «Communications» (comme indiqué à la première étape).

 Sélectionnez **Démarrer <sup>&</sup>gt; Programmes <sup>&</sup>gt; Accessoires <sup>&</sup>gt; Communications <sup>&</sup>gt; HyperTerminal**

- Double cliquez sur **HyperTermina**l. Dans la boîte de dialogue Description de la connexion. entrez un nom de votre choix dans le champ Nom et cliquez sur **OK**.
- Dans la boîte de dialogue du numéro de téléphone, sélectionnez l'indicatif pays/région, entrez le numéro de votre prestataire de service Internet et vérifiez que GD87 est bien sélectionné dans la case «Connexion avec». Cliquez sur **OK**.

Lorsque la boîte de dialogue de connexion est affichée, cliquez sur **Annuler**.

- Sélectionnez **Fichier <sup>&</sup>gt; Propriétés** et confirmez que GD87 est sélectionné. Cliquez sur **OK**.
- Dans la fenêtre HyperTerminal, tapez **AT+CGMI** et cliquez. Si le GD87 a réussi à se connecter, vous recevrez la réponse **OK**.

## Se connecter à Internet

Pour se connecter à l'Internet, il faut taper la commande AT sur l'écran terminal de votre PC.

#### *Sur le PC :*

 Affichez l'écran terminal dans le logiciel de communication sur votre PC. (dans notre exemple, sélectionnez **Démarrer > Programmes <sup>&</sup>gt; Accessoires <sup>&</sup>gt; Communications <sup>&</sup>gt; HyperTerminal**)

#### *Sur le GD87 :*

Depuis le mode **Veille** :

![](_page_43_Picture_8.jpeg)

**Applications <sup>&</sup>gt; Infrarouge <sup>&</sup>gt; Numérotation**

![](_page_43_Picture_10.jpeg)

- Lorsque **Prêt pour communication** <sup>s</sup>'affiche, tapez la commande AT sur l'écran terminal de votre PC.
- Entrez le numéro de téléphone auquel vous devez vous connecter pour CSD.

Utilisez le numéro de téléphone dédié pour la connexion GPRS.

Entrez les commandes AT selon les besoins.

# Les télécopies

Vérifiez qu'un logiciel de télécopie est bien installé sur votre PC. Nous vous recommandons d'utiliser l'un des logiciels suivants :

Microsoft Fax (www.Microsoft.com)

WinFax Pro ou ProComm Plus (www.symantec.com)

HotFax 3.0 (www.smithmicro.com)

**N.B.:** Vérifiez que l'application fax est configurée pour utiliser l'indicatif régional et, pour les appels internationaux, le code pays pour les appels internationaux, le code pays/régional.

#### **Messages**

# **Messages**

Ce téléphone comporte diverses fonctions de messagerie, notamment SMS, MMS et E-mail :

**SMS :** Vous pouvez envoyer du texte et des images en entrant simplement le numéro du destinataire.

**MMS :** Vous pouvez joindre des images et de la musique aux messages texte. Le destinataire peut les lire sous forme de diaporama.

**E-mail :** Vous pouvez envoyer un message e-mail à un destinataire en entrant son adresse e-mail.

# SMS

Vous pouvez recevoir, afficher, éditer et/ou envoyer des messages texte jusqu'à 459 caractères (selon la langue utilisée) à des téléphones mobiles sur le réseau de votre opérateur ou sur tout réseau qui <sup>a</sup> signé un accord d'itinérance. Les messages sont envoyés sous forme d'un seul message, mais les destinataires peuvent les recevoir sous forme de trois messages maximum (selon les paramètres du téléphone du destinataire).

## Configurer le téléphone pour l'envoi de SMS

Avant de pouvoir envoyer un message, vous devez entrer le numéro de la messagerie dans le menu Paramètres.

Le numéro de la messagerie <sup>a</sup> peut-être été pré-programmé sur la carte SIM.

# Entrer le numéro de la messagerie

Depuis le mode **Veille** :

![](_page_44_Picture_13.jpeg)

#### **Messages**

## Créer un message texte

Pour accéder au menu des caractères :

- En mode numérique, le menu des caractères <sup>n</sup>'est pas disponible
- $\triangleright$  Fn mode T9:

![](_page_45_Picture_6.jpeg)

Sélectionnez Caractères ou appuyez sur  $\mathbb O$  et tenez-le enfoncé

- $\geq 1$ 'entrée de texte prédictive T9<sup>®</sup> permet de réduire de manière importante le nombre de touches à presser pour entrer du texte. Voir « Entrer du texte »
- Dans les autres modes texte :

![](_page_45_Picture_10.jpeg)

Appuyez et tenez enfoncée une touche numérique (1-9)

#### Depuis le mode **Veille** :

![](_page_45_Picture_13.jpeg)

peut être activé/désactivé en utilisant le paramètre Rapport dans le menu Paramètres.

# Messages prédéfinis

Lorsque vous créez un message texte, vous pouvez utiliser des messages courts mémorisés dans le téléphone.

# Pour modifier un message prédéfini

Depuis le mode **Veille** :

![](_page_46_Picture_5.jpeg)

# Recevoir des messages texte

- $\boxdot$  Indique que vous avez reçu un nouveau message
	- Indique que la mémoire des messages est pleine

Lorsque **Lire** est affiché :

![](_page_46_Picture_10.jpeg)

![](_page_46_Picture_11.jpeg)

Parcourrez le message, identifiez l'envoyeur et l'heure à laquelle le message a été envoyé

# Options des messages

Lorsque vous avez reçu et lu un message, les options suivantes sont disponibles :

## Répondre à un message

![](_page_46_Picture_16.jpeg)

![](_page_46_Picture_17.jpeg)

![](_page_46_Picture_18.jpeg)

![](_page_46_Picture_19.jpeg)

Pour activer l'effacement automatique des messages, voir «Paramètres»

Sélectionnez **Efface**

### Transférer un message

![](_page_46_Picture_22.jpeg)

Voir « **Créer un message texte** » pour envoyer le message

Cette fonction permet à l'utilisateur de couper ou de copier le texte des messages définis par l'utilisateur ou créés par l'utilisateur dans un nouveau message ou un message existant. Elle peut également être utilisée pour coller du texte dans un message déjà envoyé

Lorsqu'un message est affiché :

![](_page_47_Picture_4.jpeg)

**N.B.:** Le texte coupé ou copié sera conservé dans la mémoire du téléphone jusqu'à ce qu'un autre texte soit coupé ou copié. Pour couper ou copier du texte à partir d'un message reçu, Pour couper ou copier du texte depuis un message reçu, sélectionnez **Transf** et répétez la procédure ci-dessus selon les besoins

# Gérer les listes de messages

Tous les messages sont mémorisés sur la carte SIM jusqu'à ce qu'ils soient effacés. Vous pouvez répondre à un message mémorisé, l'éditer ou l'effacer.

#### Messages reçus

Les messages reçus sont mémorisés dans l'Inbox. Un  $\boxdot$ dans la liste des messages reçus indique que ce message <sup>n</sup>'a pas été lu.

### Messages envoyés

Lorsqu'un message <sup>a</sup> été envoyé ou édité, il est mémorisé dans la mémoire des messages envoyés.

### Créer

Cette fonction vous permet de créer un nouveau message ou de répondre à un message.

# SMS chat

La fonction SMS chat vous permet de lire sur un seul écran les messages échangés avec une autre personne (messages envoyés et reçus).

Lorsque vous lisez un message déjà envoyé ou reçu :

![](_page_48_Figure_4.jpeg)

- Lorsque vous recevez un message en mode Chat, le texte apparaît au-dessus de votre message précédent.
- Si le téléphone n'est pas en mode Chat lorsque vous recevez une réponse à un message Chat, cette réponse sera traitée comme un SMS normal.
- $\triangleright$  Si vous recevez un appel voix alors que vous êtes en mode Chat, vous pouvez accepter l'appel entrant et revenir au mode Chat à la fin de la conversation.
- Seul le dernier message envoyé et reçu est mémorisé. Tous les autres messages du Chat sont automatiquement effacés.

# Messages de diffusion

Cette fonction permet de recevoir des messages d'informations spécifiques.Vous devez spécifier les sujets que vous désirez recevoir sous forme de Messages de diffusion, avant de pouvoir les recevoir. Depuis le mode **Veille** :

![](_page_48_Picture_11.jpeg)

#### **Messages**

#### Liste des messages

Messages **Messages**

Cette liste est une mémoire des derniers messages de diffusion reçus. Ces messages peuvent être effacés ici.

#### Langues

Vous pouvez modifier la langue d'affichage des messages de diffusion.

## Paramètres

Depuis le mode **Veille** :

![](_page_49_Picture_8.jpeg)

**Notification SMS > SMS > Paramètres**

Vous pouvez régler les paramètres suivants :

#### Groupe de récep.

Groupe de récep. vous permet d'envoyer un message à un maximum de dix destinataires à la fois. Vous pouvez créer jusqu'à cinq groupes séparés. Une fois que Groupe de récep. a été sélectionné, vous pouvez choisir les options suivantes : « Renommer » définira le nom du groupe. « Sélect. » ajoutera des destinations du répertoire au groupe.

#### *Définir les groupes de réception*

![](_page_49_Picture_15.jpeg)

**Notification SMS > SMS > Paramètres > Groupe de récep.**

![](_page_49_Picture_17.jpeg)

Sélectionnez le groupe désiré

*Pour renommer un groupe de réception (après l'avoir sélectionné)*

![](_page_49_Picture_20.jpeg)

Entrez le nouveau nom, voir «Entrer du texte »

![](_page_49_Picture_22.jpeg)

*Ajouter des noms à un groupe de réception (après l'avoir sélectionné)*

![](_page_49_Picture_24.jpeg)

#### Effacement auto

Lorsque cette option est activée, les messages désignés sont effacés automatiquement :

**Message lus?** - remplacera le message lu le plus ancien. **Auto?** - effacera le message lu le plus ancien. S'il <sup>n</sup>'y <sup>a</sup> pas de message lu, le message non lu le plus ancien sera effacé.

#### **Sauvegarde**

Durée pendant laquelle votre message est conservé par le centre des messages. Les tentatives de livraison seront répétées jusqu'à ce que le message soit livré ou que la durée de sauvegarde expire.

#### Messagerie

Permet d'éditer le numéro de téléphone de la messagerie – voir « Enter le numéro de la messagerie »

#### Rapport

Une fois que votre message <sup>a</sup> été délivré, vous recevrez une confirmation si vous avez réglé Rapport sur **Oui**. Si vous avez choisi **Demander,,** le téléphone du destinataire lui demandera <sup>s</sup>'il désire envoyer une réponse.

#### Protocole

La Messagerie pourra peut-être convertir le message au format spécifié par le protocole sélectionné.

# Messages multimédia (MMS)

#### Configuration de MMS

Vous devez configurer MMS avant de pouvoir envoyer ou recevoir un message MMS. Vous pouvez créer jusqu'à trois

profils de serveur sur votre téléphone. Appuyez sur A dans le menu pour aller directement à MMS.

Votre téléphone <sup>a</sup> été conçu pour être compatible avec certains services MMS. Notez cependant que la disponibilité de MMS et d'autres services dépend de votre opérateur et/ou du réseau.

**N.B.:** Vos paramètres MMS ont peut-être été pré-configurés par votre opérateur.

#### Depuis le mode **Veille** :

![](_page_50_Picture_19.jpeg)

#### *Définition du profil du serveur*

Le profil du serveur et l'adresse du serveur IP sont paramétrés en utilisant la même méthode.

![](_page_51_Picture_4.jpeg)

Entrez les détails de l'option, voir « Entrer du texte » ou sélectionnez le réglage désiré

![](_page_51_Picture_6.jpeg)

Répétez cette procédure jusqu'à ce que toutes les options désirées soient réglées

#### Créer un nouveau message

*Rattacher des fichiers Images ou Audio*

Depuis le mode **Veille** :

![](_page_51_Picture_11.jpeg)

Lorsque **Type connexion** est l'option sélectionnée :

![](_page_51_Picture_13.jpeg)

![](_page_51_Picture_14.jpeg)

![](_page_51_Picture_15.jpeg)

Sélectionnez un élément

Entrez les détails de l'option, voir « Entrer du texte » ou sélectionnez le réglage désiré

#### *Ajouter un destinataire*

#### En mode **Créer**:

![](_page_52_Picture_3.jpeg)

*Rattacher l'Objet*

En mode **Créer**:

![](_page_52_Picture_6.jpeg)

**Obj**: **A** 人 Entrez l'objet Voir Entrer du texte

![](_page_52_Picture_8.jpeg)

Votre MMS peut maintenant étre envoyé ou enregistré en revenant au menu créer et:

![](_page_52_Picture_10.jpeg)

![](_page_52_Picture_11.jpeg)

**N.B.:** Si vous sélectionnez Enreg., le message est enregistré dans la mémoire des messages envoyés, pour être envoyé ou édité plus tard.

#### Heure d'envoi du message

Vous pouvez retarder l'envoi d'un message.

Après avoir ajouté les coordonnées du/des destinataire(s):

![](_page_52_Figure_16.jpeg)

#### Envoyer ou enregistrer le message

Après avoir ajouté le ou les destinataire(s) :

![](_page_52_Figure_19.jpeg)

Sélectionnez **Envoi** ou **Enreg.** Si vous sélectionnez Enreg. le message sera enregistré dans la mémoire des messages envoyés. Il pourra alors être envoyé ou modifié plus tard.

### Messages envoyés et reçus

Les messages reçus sont enregistrés dans Messages reçus. Si vous avez des messages non lus, leur nombre est affiché à côté de Messages reçus.

Les messages envoyés sont enregistrés dans Mess. envoyés.

#### Lire un message reçu

Depuis le mode **Veille** :

![](_page_52_Picture_26.jpeg)

**Notification SMS > MMS> Msg reçus**

Sélectionnez le message désiré

x 2

### **Messages**

#### Options des messages reçus

Lorsque le message est affiché :

![](_page_53_Picture_3.jpeg)

Sélectionnez l'option désirée

- **Répondre :** Composez une réponse <sup>à</sup> l'envoyeur.
- **Répondre <sup>à</sup> tous :** Composez une réponse <sup>à</sup> toutes les personnes qui ont reçu le message.
- **Transférer :** Transférez une copie du message <sup>à</sup> une autre personne.
- **Taille caractère :** Vous pouvez modifier la taille des caractères du message
- **Répertoire :** Mémorisez l'adresse de l'expéditeur dans votre répertoire.
- **Protéger :** Verrouillez le message pour qu'il ne puisse pas être effacé.
- **Effacer** : Effacez le message.

### Options des messages envoyés

Depuis le mode **Veille** :

![](_page_53_Picture_15.jpeg)

![](_page_53_Picture_17.jpeg)

- **Sauvegarde** : Sélectionnez Maximum ou choisissez une limite de sauvegarde des messages envoyés.
- **Afficher ID. Env.** : Permet au destinataire de voir vos coordonnées. Cette fonction est utile lorsque vous désirez que le destinataire réponde à votre message.
- **Rapport** : Demandez un rapport sur l'état d'un message envoyé.

# Email par Internet

Vous pouvez envoyer et recevoir des emails par l'intermédiaire du serveur mail d'un fournisseur d'accès Internet, pourvu qu'il supporte les protocoles POP3/SMTP.

Avant d'utiliser la fonction email par Internet, vous devez vérifier que votre carte SIM accepte les données et vous devez avoir un compte avec un fournisseur d'accès Internet.

### Configuration de l'email

Depuis le mode **Veille** :

![](_page_54_Picture_6.jpeg)

#### *Définition du profil du serveur*

L'adresse email, le serveur SMTP, le serveur POP3, le compte POP3, le mot de passe, la livraison email, le DNS primaire et le DNS secondaire sont tous définis en utilisant la même méthode.

![](_page_54_Picture_9.jpeg)

#### **Messages**

![](_page_55_Picture_1.jpeg)

#### Envoyer et recevoir des messages email

Utilisez cette fonction pour envoyer et recevoir des emails en même temps. Les messages qui attendent d'être envoyés seront envoyés, et <sup>s</sup>'il y <sup>a</sup> des messages dans la boîte de votre serveur, ils seront téléchargés sur votre téléphone.

Depuis le mode Veille :

![](_page_56_Picture_4.jpeg)

**Notification SMS > e-mail > Envoi/Réception**

![](_page_56_Picture_6.jpeg)

S'il y <sup>a</sup> des messages non envoyés dans Messag. envoyés, le téléphone vous invitera à les envoyer.

![](_page_56_Picture_8.jpeg)

S'il y <sup>a</sup> de nouveaux messages sur le serveur, le téléphone vous invitera à les recevoir. Les messages seront téléchargés dans l'Inbox et le nombre de messages sera affichés à côté de **Inbox**.

![](_page_56_Picture_10.jpeg)

**N.B.:** Si aucun message <sup>n</sup>'est envoyé ou reçu et si vous ne faites rien pendant la connexion, elle sera automatiquement coupée après 60 secondes.

#### Lire un message reçu

Depuis le mode **Veille** :

![](_page_56_Picture_14.jpeg)

### État des messages

Les messages peuvent avoir trois états possibles. Chacun est indiqué par une icône différente :

![](_page_56_Picture_17.jpeg)

 $\Box$  Indique que ce message est lu ou envoyé.

![](_page_56_Picture_19.jpeg)

 $\boxdot$  Indique que vous avez reçu un nouveau message.

![](_page_56_Picture_21.jpeg)

**E Indique que ce message est protégé.**